## 6: Advertentie Expert Meeting

# **Goed gereedschap is het halve werk**

### *Gebruiksimpressie van Oracle DBA-tools (3)*

**Controllering the COVERT (See The COVERT 2002)**<br>
Supplementary and the state of the state of the state of the state of the state of the state of the state of the state of the state of the state of the state of the state o *Rondom het Oracle RDBMS leveren diverse leveranciers hulpmiddelen die het leven, maar vooral het werk van een DBA helpen te veraangenamen. Een eerste blik in hoofdstuk 8 – Databasebeheer van de IT Vendor Guide 2002 die u bij het decembernummer van Optimize aantrof leert dat daarin zo'n 18 tools worden vermeld die op één of andere manier onder deze definitie vallen. Daarnaast zijn er ongetwijfeld nog tools die een bespreking waard zijn, maar die niet in hoofdstuk 8 van de IT Vendor Guide staan, al is het alleen maar omdat blijkt dat DBA's soms voor ontwikkelaars bedoelde producten graag 'misbruiken' voor het beheer.*

De afgelopen periode heb ik een DBArtisan aan de tand gevoeld. Dit tool wordt geleverd door Embarcadero (www.embarcadero.com). Naast DBArtisan levert Embarcadero nog ruim vijftien andere tools waarmee de DBA en de Developer datamodellen kunnen opzetten, SQL kunnen tunen en debuggen en databases kunnen migreren.

#### **Historie**

Van DBArtisan is op 7 oktober jl. de hier besproken versie 7.0.0 uitgebracht. Dat betekent dat de versie-inflatie vrij hoog is: Versie 6.0.0 werd in maart van dit jaar uitgebracht. Dit is een

#### **Verantwoording**

Deze serie tool-besprekingen is gebaseerd op mijn persoonlijke ervaringen met de betreffende tools. Ieder besproken tool wordt geïnstalleerd in de omgeving waarvoor het is bedoeld en de software wordt met de nodige testcases uitgeprobeerd. Het artikel kan worden gezien als een 'gebruiksimpressie'. De weergave van de resultaten is daarom per definitie subjectief en voor discussie vatbaar. Ik stel me graag open voor discussie. Opmerkingen, vragen en suggesties (ook voor eventueel in volgende afleveringen te bespreken tools) zijn welkom op mijn emailadres. Op uw reacties kom ik graag terug.

snelle opvolging van versies. Zo snel gaan Microsoft en Oracle niet met hun major releases. Gezien de release-notes is er wel het één en ander veranderd, onder meer in de ondersteuning van Oracle 9i features. De claim in de release-notes dat DBArtisan nu automatisch OS-files creëert en verwijdert gaat te ver: dit is functionaliteit van Oracle 9i en het wordt gewoon door de Oracle database-kernel verzorgd. Een verklaring van de snelle opeenvolging van versienummers kan misschien gevonden worden in de brede ondersteuning voor diverse databases: Oracle, DB2 UDB, DB2 UDB for OS/390, SQL Server en Sybase Adaptive Server. Ik heb me in deze beschrijving tot de Oracle functionaliteit beperkt.

#### **Productopbouw**

DBArtisan bestaat uit drie onderdelen: DBArtisan, PL/SQL Debugger en PL/SQL Profiler. De laatste twee bespreek ik hier niet, deze richten zich ook meer op de ontwikkelaar, al zal bij het tunen van PL/SQL ook de DBA wel een rol spelen. Embarcadero levert, zoals in de inleiding gezegd, nog een reeks andere tools als o.a. Job Scheduler, Change Manager, ER/Studio en Rapid/SQL.

#### **Installatie**

Installatie gaat erg eenvoudig. Nadat de volledig functionele trialversie is gedownload kan het installatieprogramma worden gestart. Met een paar muisklikken is DBArtisan geïnstalleerd. Bij de eerste keer starten van het programma wordt gevraagd of de beschikbare databases automatisch moeten worden geconfigureerd. Als deze vraag bevestigend wordt beantwoord verschijnt snel daarna het openingsscherm (afbeelding 1) waarbij DBArtisan de in tnsnames.ora gedefinieerde databases toont. Dubbelklikken op een database-ikoon levert de vraag om een wachtwoord op, waarna de betreffende database kan worden benaderd. DBArtisan maakt voor het opslaan van opties en configuratiegegevens gebruik van de Windows registry, niet van een eigen repository in een op te geven database. Er kan wel voor worden gekozen om de opties in de registry van een andere Windows computer op te slaan. De gekozen methode leidt er toe dat instellingen lastiger te migreren zijn naar een ander systeem.

| Thomas (China)<br>In Lighting Link Heart Link.<br>12 FRAME TANKING<br>Total Freedom Strate<br>Like investme departments in<br>to interest in<br><b>Sylvanore</b><br><b>Selection</b><br><b>British</b><br><b>L</b> limit some<br>an n | 49, 991 1<br>DOMESTIC: NOW YOU ARE<br><b>The Control</b> | <b>LUFT</b><br>program and | <b>TEI</b><br><b><i>USA</i></b> | 品 | $\mathbf{m}$<br>solar and | <b>TELL</b><br><b>LIGHT</b> |
|----------------------------------------------------------------------------------------------------|----------------------------------------------------------|----------------------------|---------------------------------|---|---------------------------|-----------------------------|
|                                                                                                    |                                                          |                            |                                 |   |                           |                             |
| - Banch<br><b>EASY Last in William Stationers</b><br>A detect buy to be a position                                                                                                    |                                                          |                            |                                 |   |                           |                             |

*Afbeelding 1. Het openingsscherm*

Daarnaast wordt in de praktijk de registry van de werkstations niet meegenomen in de dagelijkse back-up. Zorgvuldig gekozen instellingen en voorkeuren zijn hierdoor kwetsbaar.

#### **Database Administration**

Met DBArtisan zijn de dagelijkse DBA-taken prima uit te voeren.Wel vind ik de organisatie van de data-sources onhandig: een data-source is maar met één Oracle-username tegelijk aan de database verbonden. Om een data-source via een andere user-account aan de database te laten aanloggen dienen de eigenschappen van de betreffende data-source te worden gewijzigd, waarna de verbinding kan worden verbroken en opnieuw gelegd voor de nieuwe gebruiker. Dat is nogal omslachtig. Met ingang van versie 7 is daarvoor in het SQL-edit window dat 'achter' de data-source kan worden geopend een voorziening getroffen: deze kan worden gelocked, zodat het wijzigen van de database-verbinding voor het betreffende window geen gevolgen heeft.

Het aanmaken van een nieuwe gebruiker gebeurt intuïtief. Rechts klikken en de wizard doorlopen. De documentatie spreekt van het creëren van een nieuwe login, in een Oracle database (en in het programma) is dit een user. Dat zal wel worden veroorzaakt doordat zoveel verschillende databases worden ondersteund.Wel vind ik het vervelend dat als default temporary tablespace voor de nieuwe gebruiker SYSTEM wordt getoond. Dit ondanks dat de tablespace TEMP als enige als temporary tablespace is gedefinieerd in de gebruikte testomgeving. Even niet opletten en je zit met temporary segments in je SYSTEM tablespace, met de performance penalty's van dien. Hiervoor zou de mogelijkheid moeten bestaan om default waarden vast te leggen.Afbeelding 2 toont een deel van de user wizard. Een krachtige optie van DBArtisan is de mogelijkheid om met een paar drukken op de knop een schema te kopiëren van de

ene naar de andere gebruiker of database. Indien gewenst kan de schema-eigenaar in de nieuwe database automatisch worden gecreëerd en worden naar keuze de storage parameters al dan niet meegekopieerd. Een interessante feature is de mogelijkheid alle uitgevoerde SQL-statements in een logfile op te laten slaan. Deze file kan in omvang worden begrensd, zodat het per ongeluk aan laten staan van deze optie geen volgelopen schijf tot gevolg heeft. Met deze feature wordt een belangrijk bezwaar dat ik tegen GUI-beheertools heb ondervangen: Na een reeks muisklikken is het gewenste resultaat weliswaar bereikt, maar niemand kan het reproduceren. Met deze logging faciliteit kan nu een script worden opgebouwd van uitgevoerde acties. Bestudering naderhand kan de gebruiker leren wat er allemaal achter de schermen gebeurt, en bovenal kan (na het verwijderen van overbodige en foutieve SQL-statements) een script worden bewaard om de handelingen nog eens (eventueel op een andere database) uit te voeren.

Een ander handigheidje is het met een paar muisklikken omzetten van gebruikers, een paar tabellen of zelfs een heel schema van de ene naar de andere database.Tijdens systeemontwikkeling en testtrajecten kan zo een bepaalde uitgangssituatie worden veiliggesteld en eenvoudig weer worden teruggezet. Zo kan

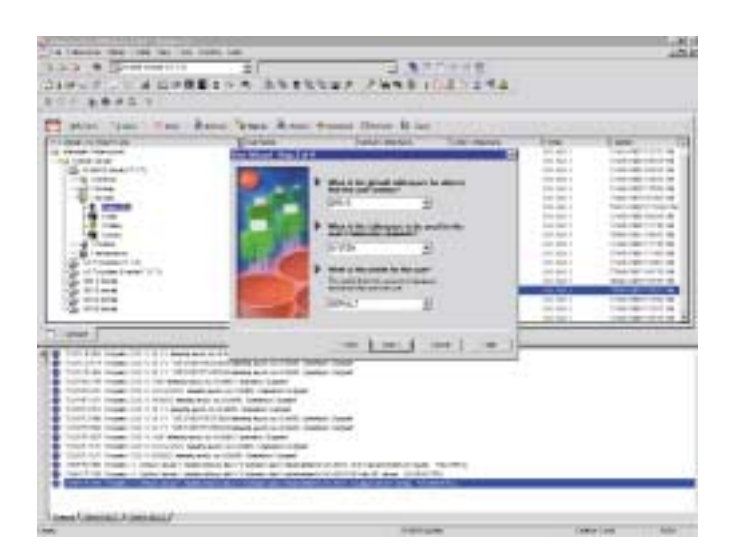

*Afbeelding 2. Het aanmaken van een user met de wizard*

eenvoudig met consistente testdata worden gewerkt. Afbeelding 3 toont de dialoog waarin de tabellen van Scott van de ene naar de andere database worden gekopieerd. Bij deze optie werkt de SQL-logging nog niet perfect. Zo wordt het kopiëren van een schema intern uitgevoerd, en worden alleen de directe queries op de datadictionary in de logfile getoond. Het inschakelen van de SQL-logging tijdens het kopiëren van een schema levert dus geen script op om dat schema in de toekomst te kopiëren. Het is mogelijk de definities van een kopieerslag vast te leggen onder een zelf op te geven naam.

Uitgevoerde kopieerslagen kunnen dan later opnieuw worden uitgevoerd. Op deze manier kunnen ook gegevens van het ene type database naar het andere type database worden overgezet. Dat is in hybride omgevingen een onmiskenbaar voordeel. Een

| stint "June" Two "Band "hims Brian Stands Denve Bland<br>THIS CARD AND PROGRAM CARD<br><b>AT Decent</b> | <b>DE POUR</b>                                                                                                    | Time and                                       | <b>COLLE</b><br><b>CONTRACTOR</b>                                                     |                                    | <b>Sever Edgew</b>                                    |
|----------------------------------------------------------------------------------------------------|----------------------------------------------------------------------------------------------------|------------------------------------------------|---------------------------------------------------------------------------------------|------------------------------------|-------------------------------------------------------|
| in€ mar<br>Total A<br><b>COMMA</b><br><b>BE LINE</b><br><b>COMMER</b>                                   |                                                                                                    | in i <del>st</del> ragment<br>art besigstromes |                                                                                       | <b>NUMBER</b>                      |                                                       |
| -B. Grady Continued<br>G. Tomb<br><b>B.</b> Hallack All<br><b>Windows</b><br>L. Lower                   | <b>The Columns</b><br>$\rightarrow$<br><b>Contract</b><br><b>Inspires</b><br>-<br><b>Box 391</b><br>$1 - 1$       | 1944<br><b>Service</b>                         | <b>Contract of the Second State</b>                                                   | ۰<br>$\overline{\phantom{a}}$<br>- | 14.4<br><b>Laure</b><br><b>House</b><br><b>STATE</b>  |
| <b>Gilbert</b><br><b>DI LAW</b><br><b>BE INNOCCURRENT</b><br><b>BY THRACKY IN CONTINUES THE</b>         | $-1.04$<br>$\sim$<br><b>Light Council</b><br>$\sim -1$                                                            |                                                | <b>South Warner Palms</b>                                                             | $\sim$<br>$\sim$                   | in an<br><b>COLOR</b><br><b>CALLS</b><br><b>STATE</b> |
| <b>CLI Pulper</b><br><b>PE FRIDAY</b><br>W receiver<br>al Internet                                      | IT win like<br>17.14<br>$-1 - 1$<br><b>PY ILE</b><br><b>H</b> special<br><b>Carl Links</b><br>71. Allen you could | PLANS ON TREASURE<br>II concert through stock  | <b>Front HollyWork</b><br><b>Day Paint Street from American</b><br><b>Cap Lab San</b> |                                    | <b>Laurence</b><br><b>SALE</b><br><b>SALE</b>         |
| <b>HARA</b>                                                                                             | M distribute<br>H)                                                                                                |                                                | <b>Corporation Competition Law Fax</b><br>cap caps new<br><b>Room Links Tax</b>       | of looking                         |                                                       |
|                                                                                                    |                                                                                                    |                                                |                                                                                       |                                    |                                                       |
|                                                                                                    |                                                                                                    |                                                |                                                                                       |                                    |                                                       |

nadeel is dat in een kopieerslag tussen twee Oracle databases altijd via SQL\*Net plaatsvindt als ze niet op dezelfde Windows server als DBArtisan staan. Een gegenereerd script kan op de server zelf worden uitgevoerd en voorkomt daarmee overmatige netwerkbelasting.

Tenslotte wil ik het partitioneren van database-objecten vermelden.Via een simpele dialoog kan met DBArtisan een bestaande tabel worden gepartitioneerd. Nadat de storage parameters zijn ingegeven en de begrenzingen van de partities zijn ingegeven kan DBArtisan de betreffende tabel partitioneren.

#### **Databases documenteren**

Met DBArtisan is het documenteren van een database een fluitje van een cent. Met slechts een paar muisklikken kan van een database een uitgebreid rapport in html-formaat gemaakt worden. Dit rapport kan, naar keuze van de DBA, alle informatie bevatten die maar over de database is te vinden: gebruikers, storage, parameters, security, DDL voor alle gerapporteerde objecten, views, rollen enzovoort. Dit is waardevol voor de DBA die een ontwikkelteam ondersteunt en de controle over het datamodel heeft. Hij kan de doorgevoerde wijzigingen snel publiceren, de ontwikkelaars kunnen het actuele datamodel dan met een browser raadplegen.

#### **Samenvatting**

DBArtisan is een op de dagelijkse activiteiten van de DBA gerichte tool, dat vooral voor het beheren van gebruikers, database-objecten en de storage-aspecten van een database prima diensten bewijst. Sterke punten zijn de mogelijkheden voor objectmigratie en rapportage omtrent de structuur van de database. Ik heb in de testperiode wel geprobeerd om het één en ander aan database monitoring op te zetten, maar dat is niet echt gelukt.Voor het continue bewaken van een productiedatabase vind ik DBArtisan dan ook minder geschikt. Door de SQL-log faciliteit wordt het bezwaar van veel GUI tools, het niet kunnen reproduceren van uitgevoerde werkzaamheden, deels ondervangen. Het vergt wel discipline van de DBA deze mogelijkheid consequent te gebruiken en de relevante logging bij de changelog van de betreffende database te bewaren. Daarbij is het een bezwaar dat de SQL-statements van alle beheerde databases in chronologische volgorde in één bestand worden opgeslagen. De gebruikersinterface vergt enige gewenning, maar dat kan ook niet anders door de uitgebreide mogelijkheden. De online documentatie beschrijft de mogelijkheden voor alle ondersteunde databases geïntegreerd, dat wekt nog wel eens verwarring.

#### *Afbeelding 3. migratie van database-objecten* **Product: DBArtisan 7.0.0**

#### **Leverancier:**

Embarcadero Technologies, www.embarcadero.com

#### **Positieve punten:**

- Probleemloze installatie
- Intuïtieve bediening
- Krachtige kopieermogelijkheden van databaseobjecten tussen databases onderling
- Uitgebreide rapportagemogelijkheden omtrent databasestructuur

#### **Negatieve punten:**

- Maakt geen gebruik van een databasegeoriënteerde repository
- Weinig mogelijkheden voor continue database monitoring
- Wat stroeve interface bij het gebruik van meerdere databaseconnecties aan dezelfde database

**Carel-Jan Engel** werkt als onafhankelijk Oracle consultant en is directeur van DBA!ert. Hij is vanaf 1985 in verschillende rollen bezig met ontwikkeling en beheer van systemen op basis van Oracle. E-mail:cjpengel.dbalert@xs4all.nl.